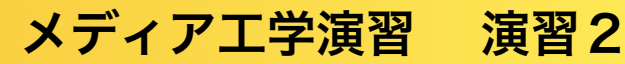

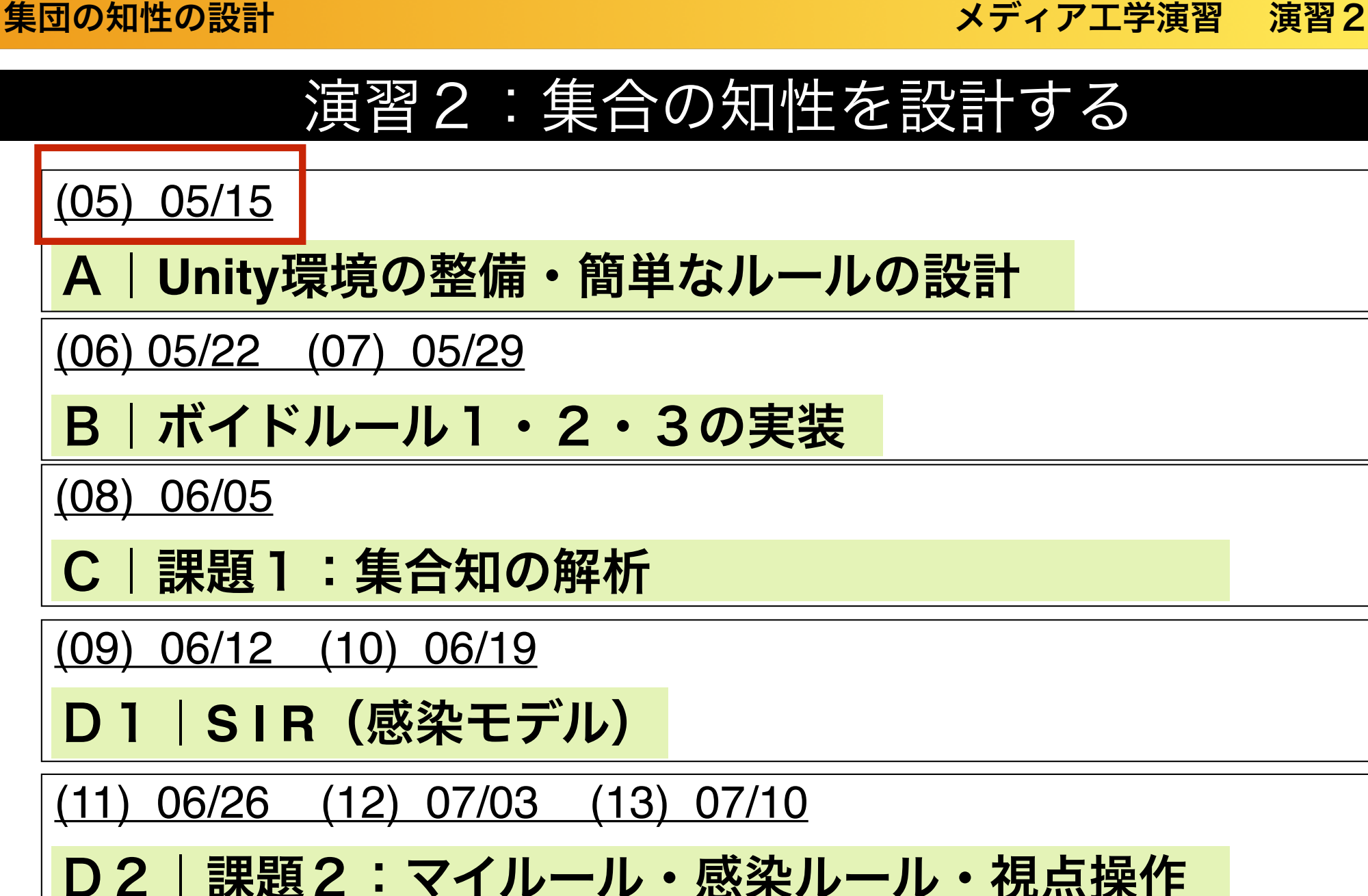

(14-15) 07/17

D3|発表(**One-Minute Movie**)

演習2- A

## Unity環境の整備・簡単なルールの実装

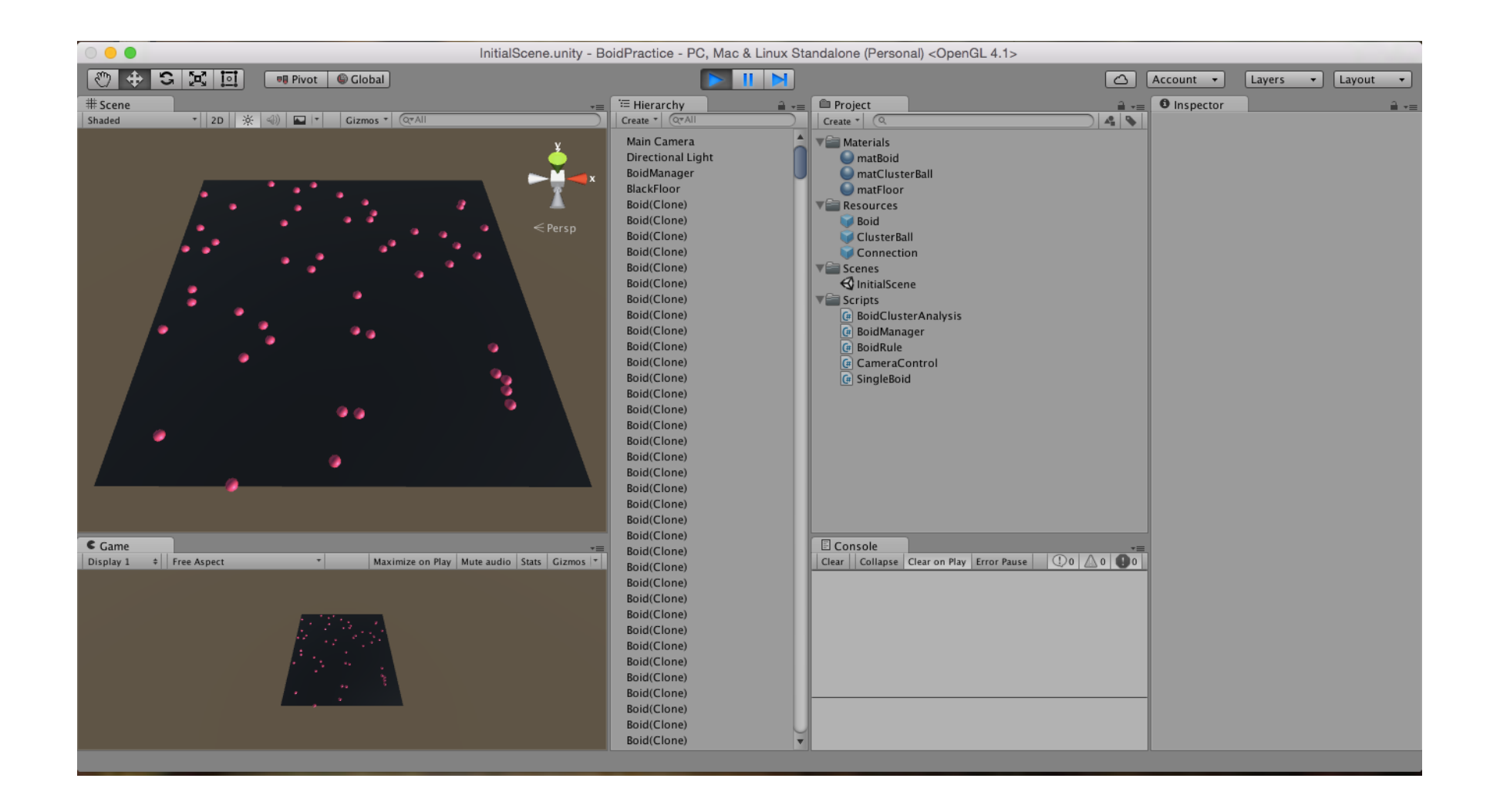

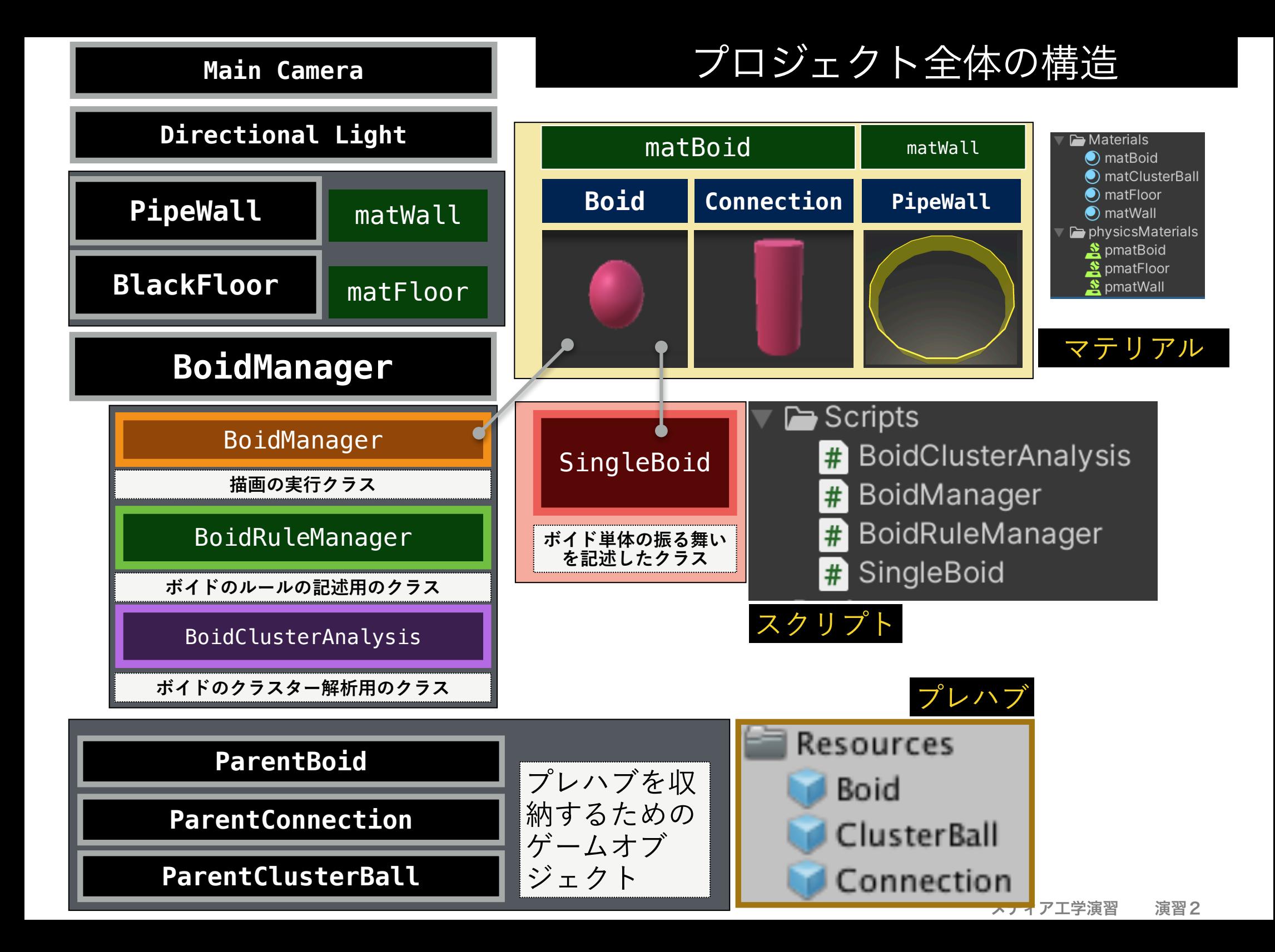

#### 舞台となる空間

□ デフォルトでは, 半径15mの近似円(正18角形)、高さは5mの 筒形の空間をボイドが動き回ります。壁の形状は、インスペク タの「Pro Builder Shape」で変更することが可能です。 □ 「1」ボタンを押すと,すべてのボイドの位置と速度が初期化さ れます.

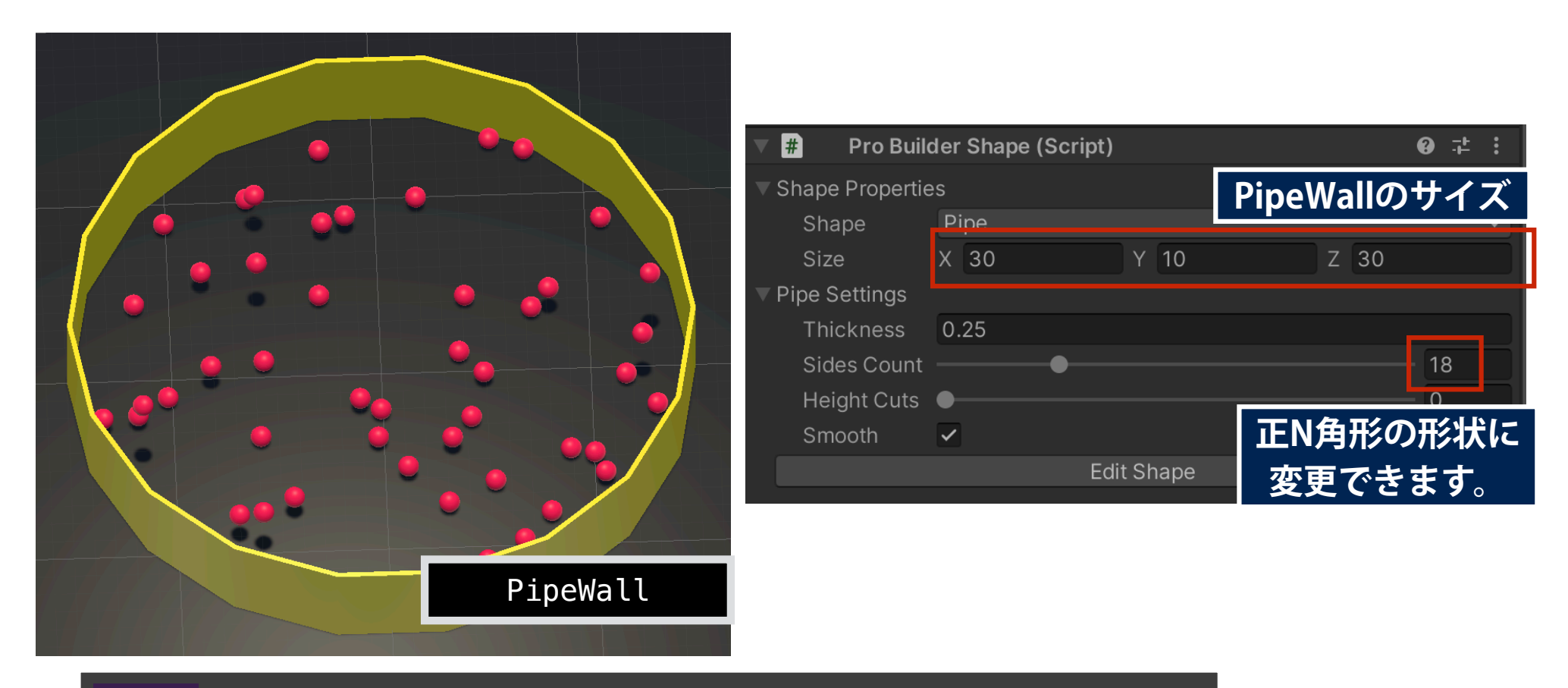

**i** ボイドの位置・速度の初期化

メディア工学演習 演習2

## 二次元モード・三次元モード

- □ デフォルトは2次元モードで、各ボイドに重力が作用します。
- □ 「3」を押すと、3次元モードとなり、重力がキャンセルされま す。再び重力を作用させたい場合、「2」を押してください。
- □ 重力は、プレハブから生成されるボイドにアタッチされた剛体 (rigidbody)に対するパラメータで操作しています。

| 2 | $\square$ 没元モード |
|---|-----------------|
| 3 | $\Xi$ 次元モード     |

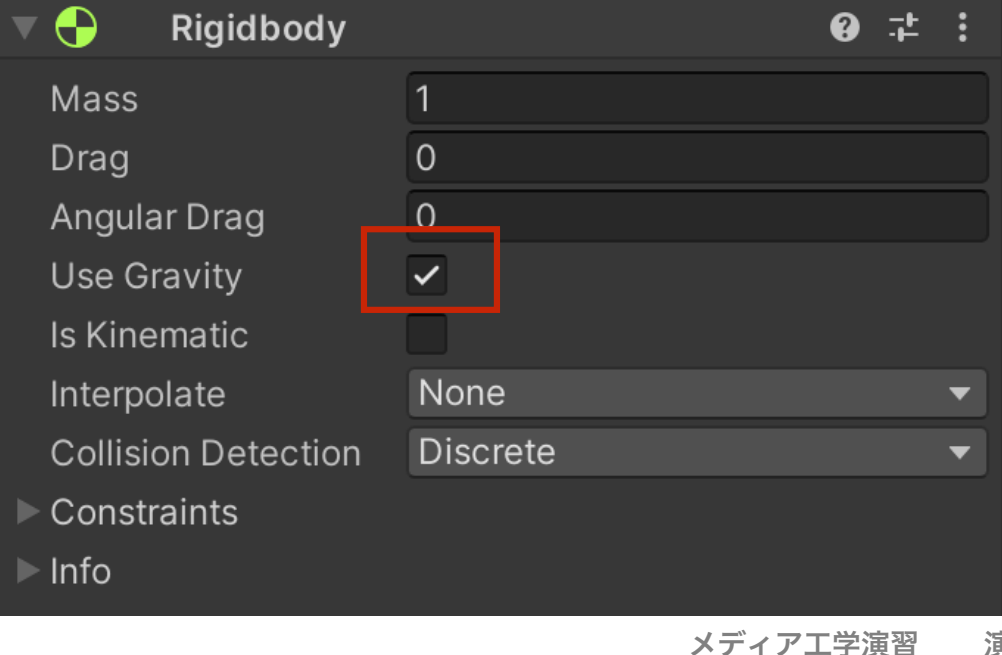

### BoidManager・BoidRuleManagerクラスのpublic変数

□ BoidManager・BoidRuleManagerのいくつかのフィールドについては、イ ンスペクタビューから設定可能な状態となっています. 初期状態では, す べてのルールは未設計のため, 各ボイドは相互作用をせずに, 初期速度を 維持したまま空間内を(ビリヤードのように)ただただ動き回ります.

#### BoidManager **<int> vision\_space** 各々のボイドの視界距離  $\frac{1}{2}$   $\sqrt{ }$  Boid Manager (Script) **<int> neighbor\_space** Script **B** BoidManager  $\mathbf{3}$ 各々のボイドの接触限界距離 Vision\_space  $\overline{1}$ Neighbor\_space **<int> pop** Pop  $50$ ボイドの総数(開始後は変更不可)

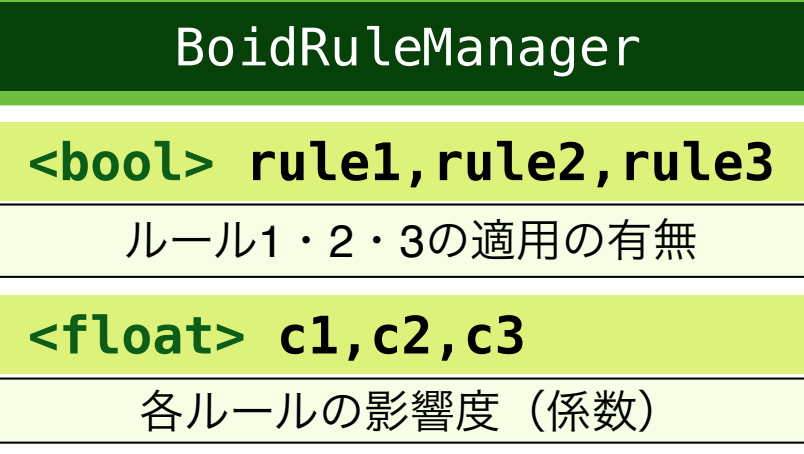

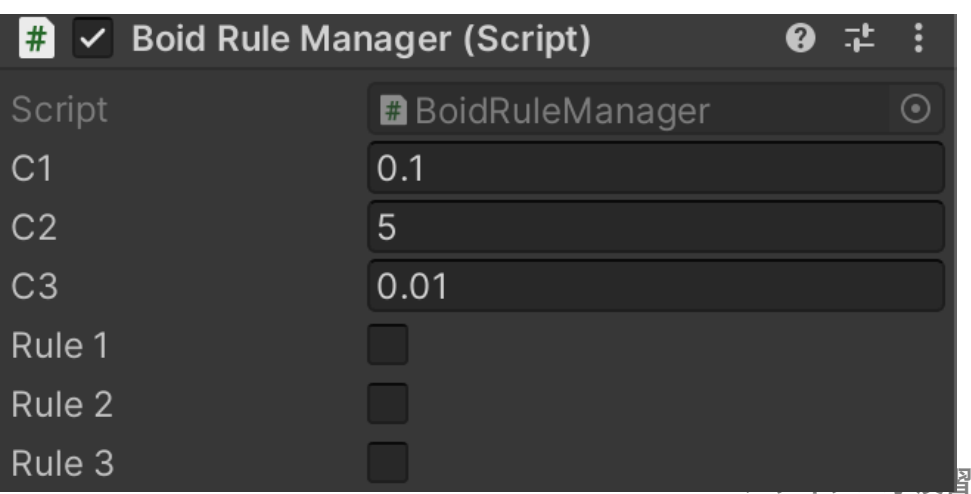

## BoidManagerにおけるSingleBoidオブジェクトの呼び出し

クラス変数

//ボイドの配列 (インスペクタには非表示) [HideInInspector] public SingleBoid[] boid;

BoidManager.cs

Start()

```
/* ボイドオブジェクト (SingleBoidクラス|スクリプト) */
```

```
boid = new SingleBoid[bsum];GameObject bpar = GameObject.Find("ParentBoid"); //親のゲームオブジェクトを探索
```

```
for (int i = 0: i < bsum: i++) {
//GameObject bobj = Instantiate ((GameObject)Resources.Load ("Boid"));
GameObject bobj = Instantiate((GameObject)Resources.Load("Boid"),bpar.transform);
```

```
boid[i] = bobj.GetComponent<SingleBoid> ();
```
□ ボイド単体の基本的な振る舞いは, Boidプ レハブのコンポーネントである SingleBoid.cs の中で記述されています.

□ BoidManagerは, **start**関数のなかで, まず Boidプレハブのクローンを作成 (**Instantiate**関数) したのちに, Boidのコン ポーネントとして, SingleBoid オブジェク トを取り出し, 配列を構成します.

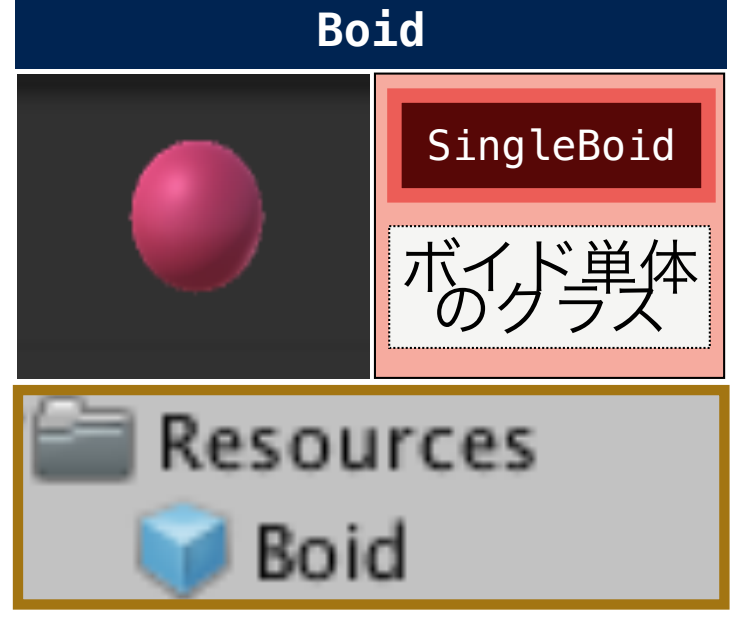

### BoidManager・BoidRuleManger・SingleBoidクラスの関係

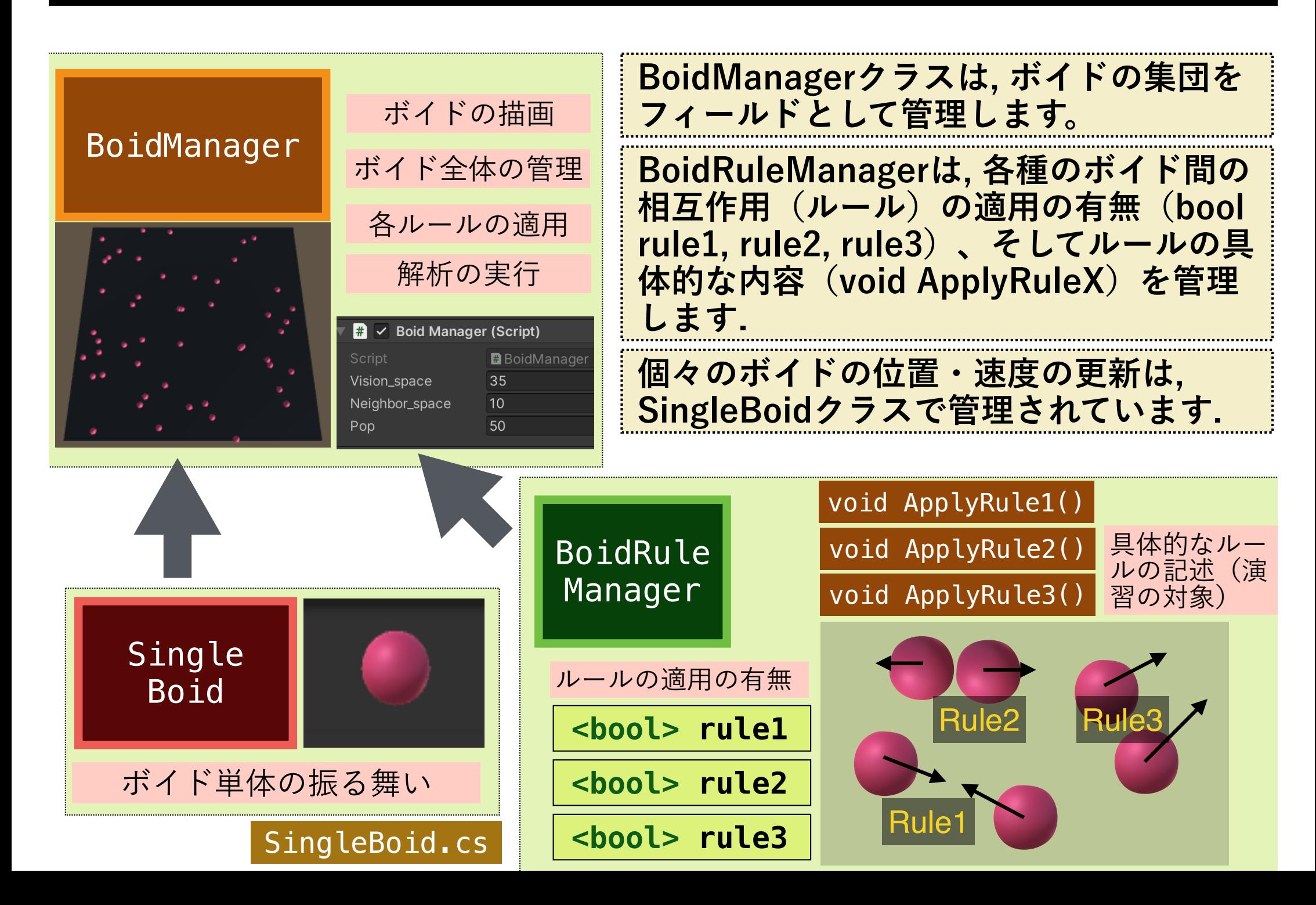

SingleBoidオブジェクトの振る舞い

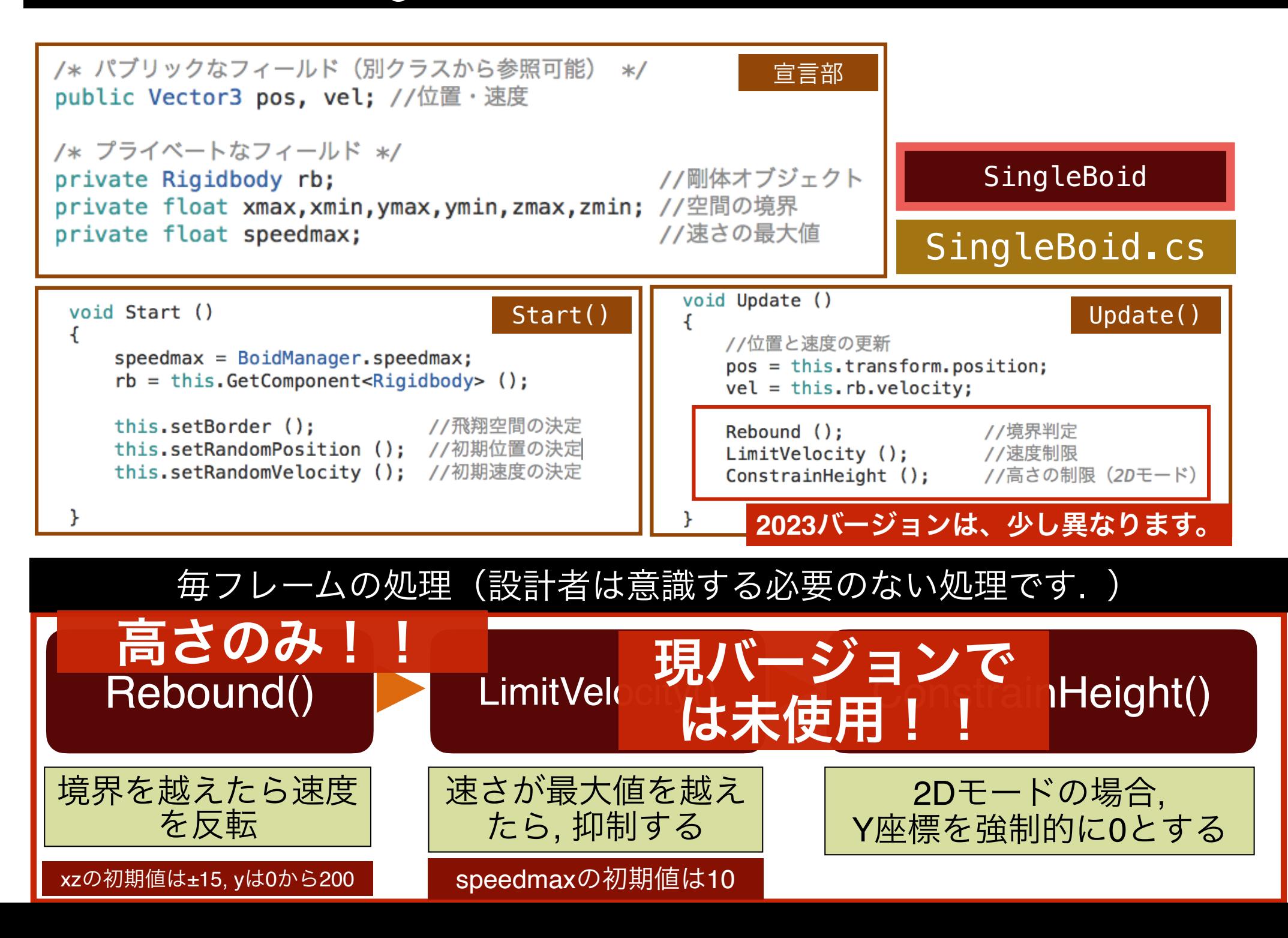

## SingleBoidオブジェクトの主なパブリック変数・関数

#### SingleBoid

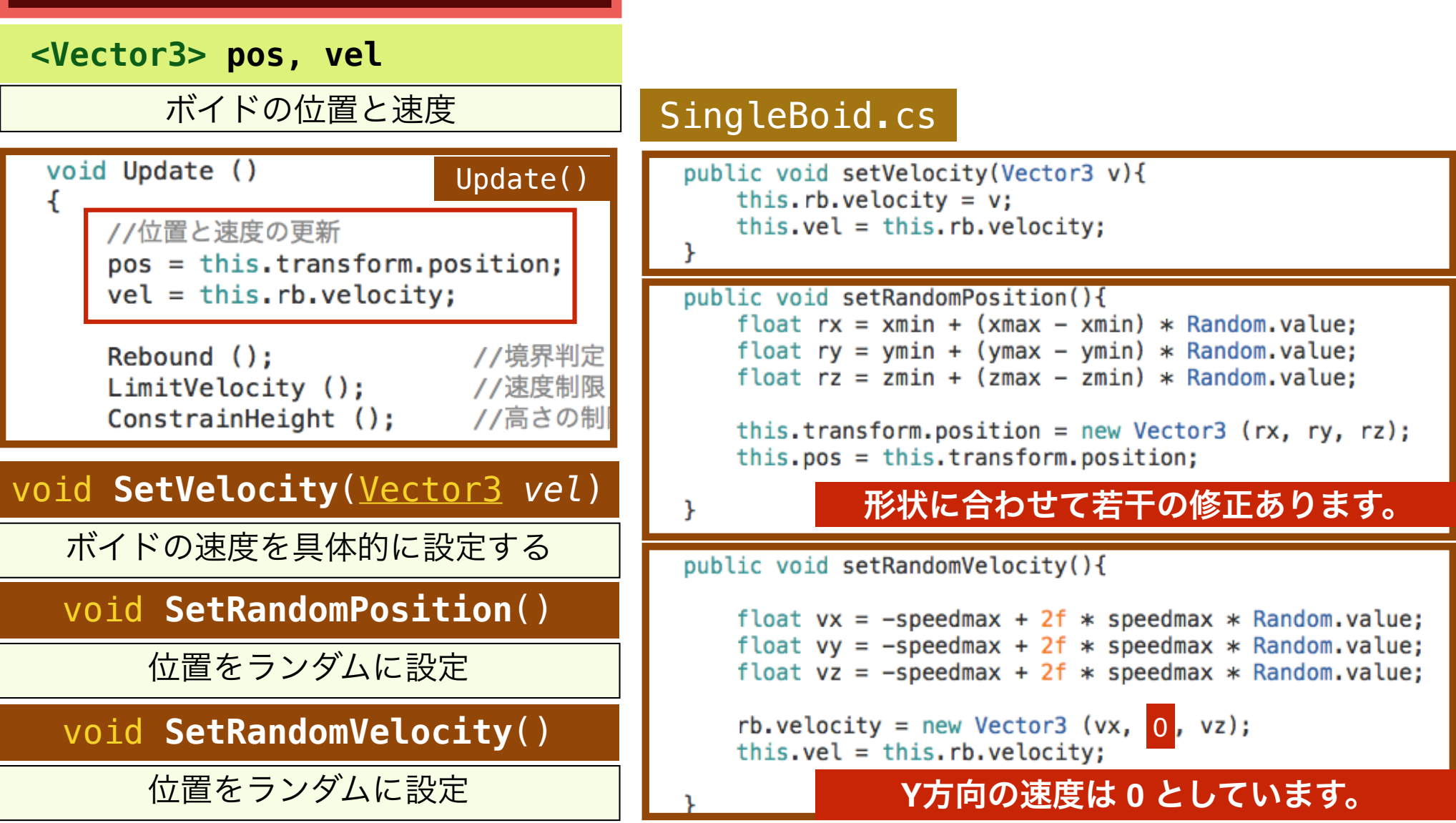

メディア工学演習 演習2 **の関数を使います(***boid* **は, SingleBoidクラスのインスタンスとします). SingleBoidクラスのオブジェクトの位置と速度は,** *boid.***pos,** *boid.***velによって 取得できます. また, 新たに速度を設定し直す場合は,** *boid.***SetVelocity(***vel***)**

# BoidRuleManagerにおけるパブリックメソッド

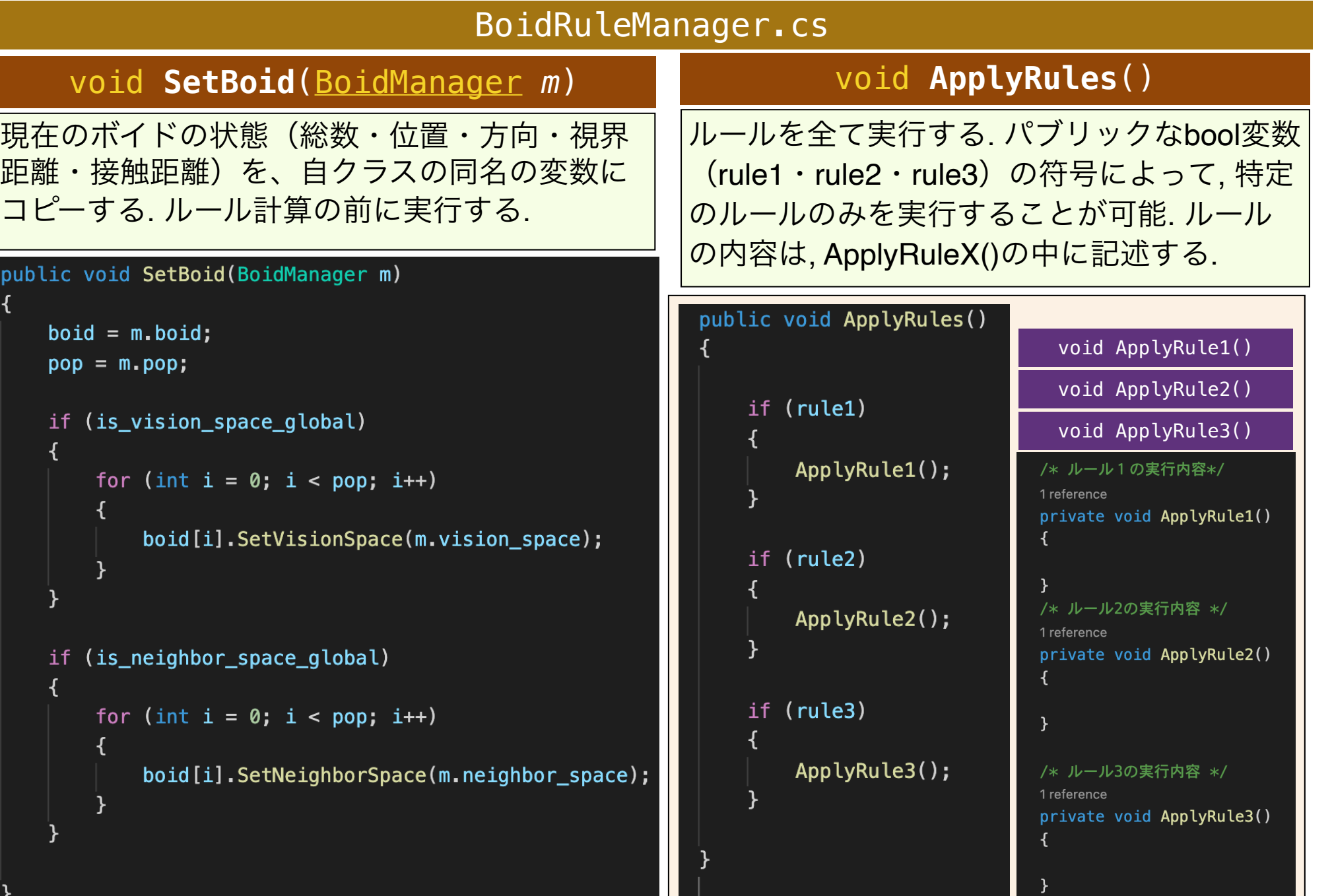

## BoidManagerとBoidRuleManagerの関係

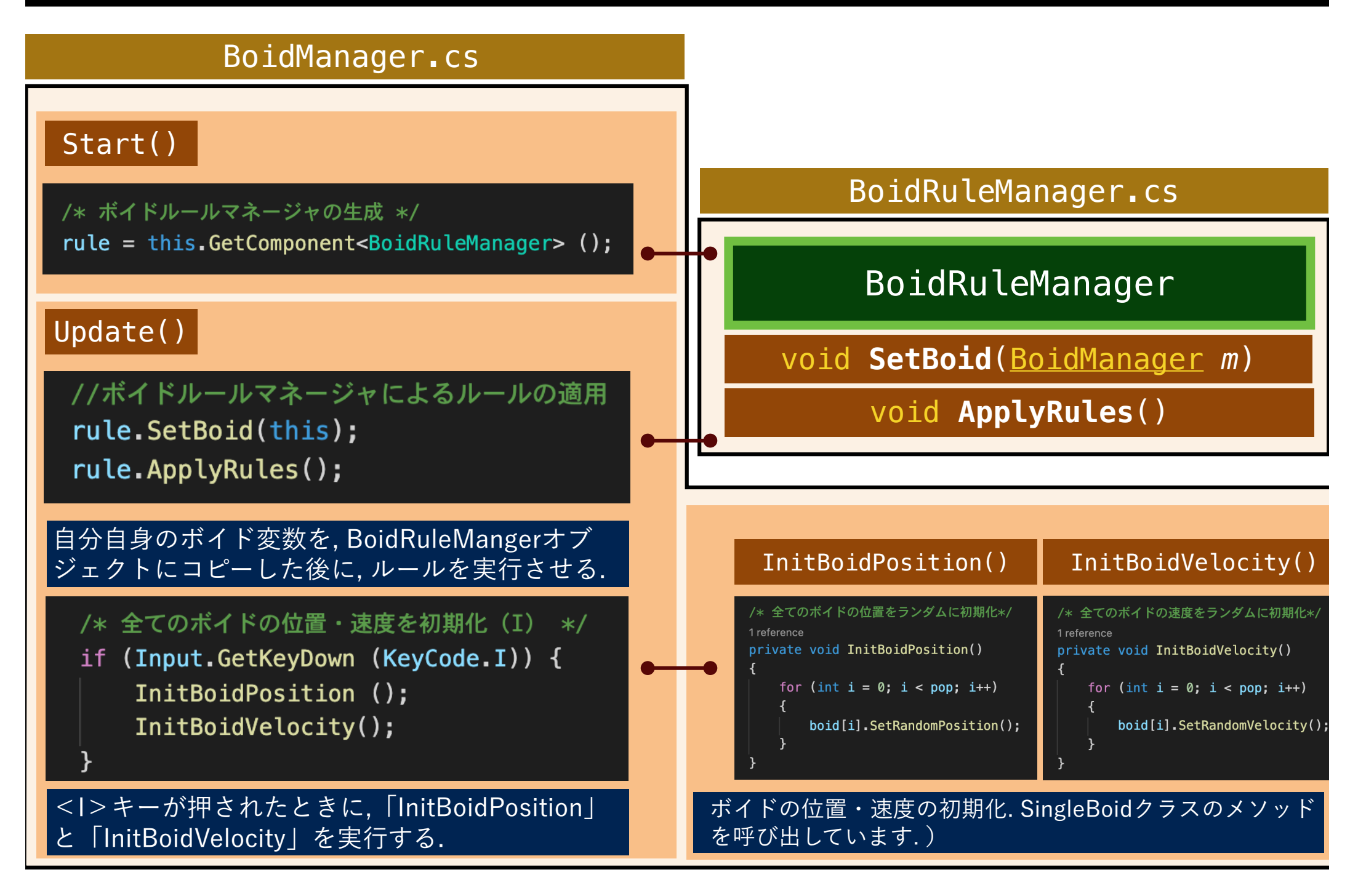

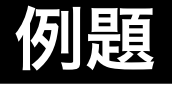

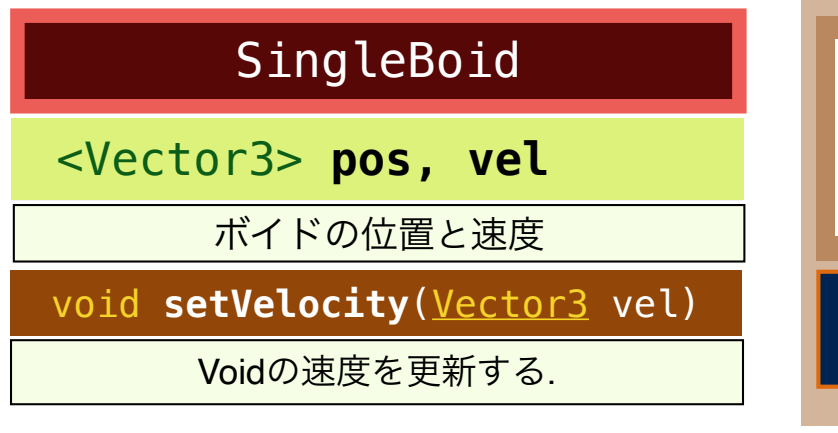

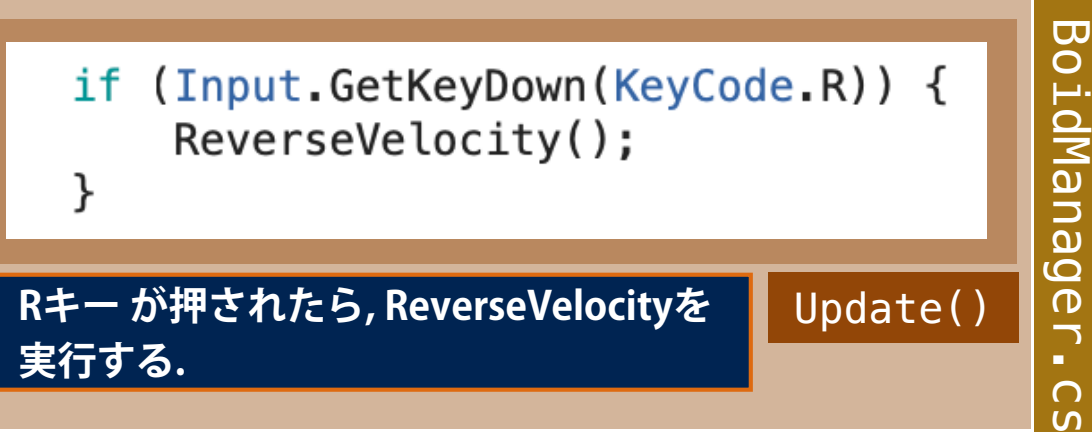

「R」ボタンで, 全てのボイドの速度が反転(Reverse)するように, BoidMangerクラスのクラスメソッド ReverseVelocityに記述しましょう.

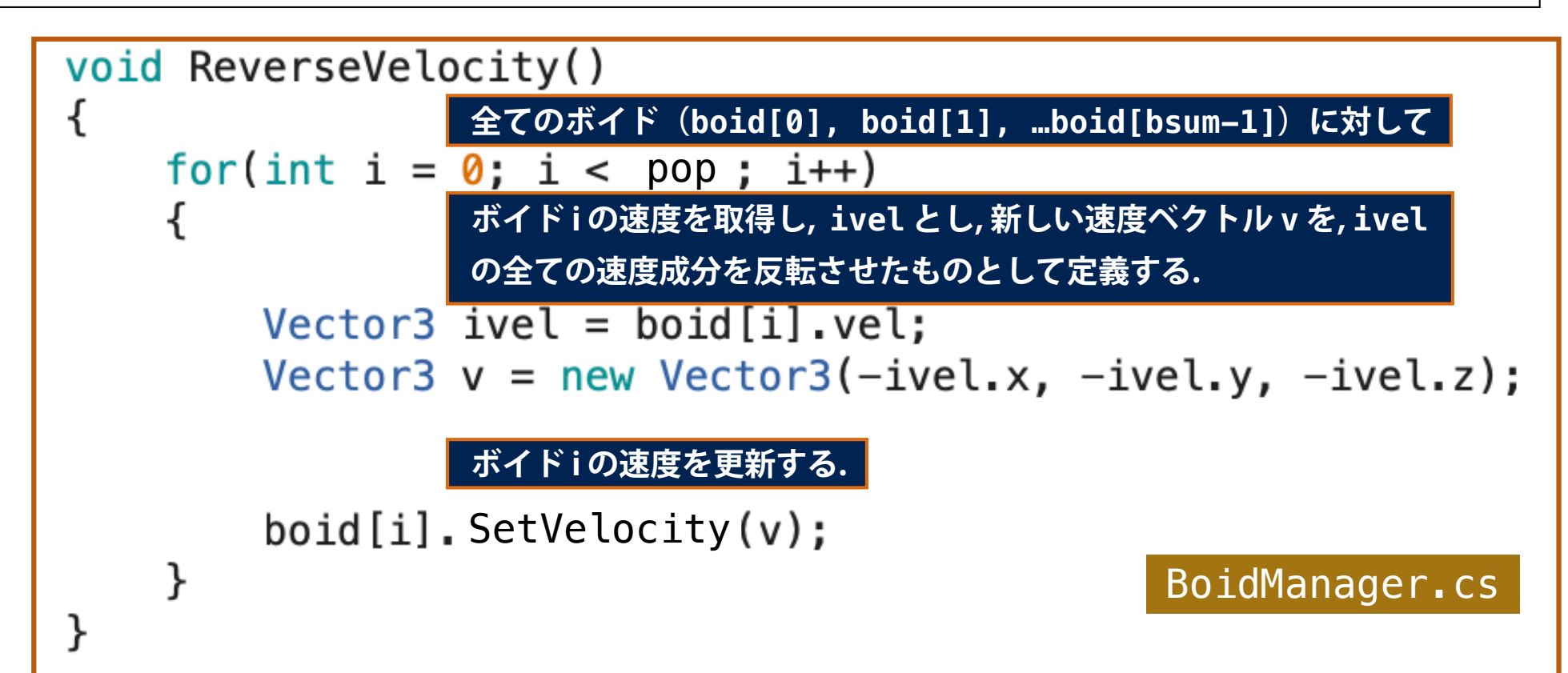

#### 例題1

#### いずれかのボイドからの距離が「1m」以下と なると, 停止するルール9を加えてください。

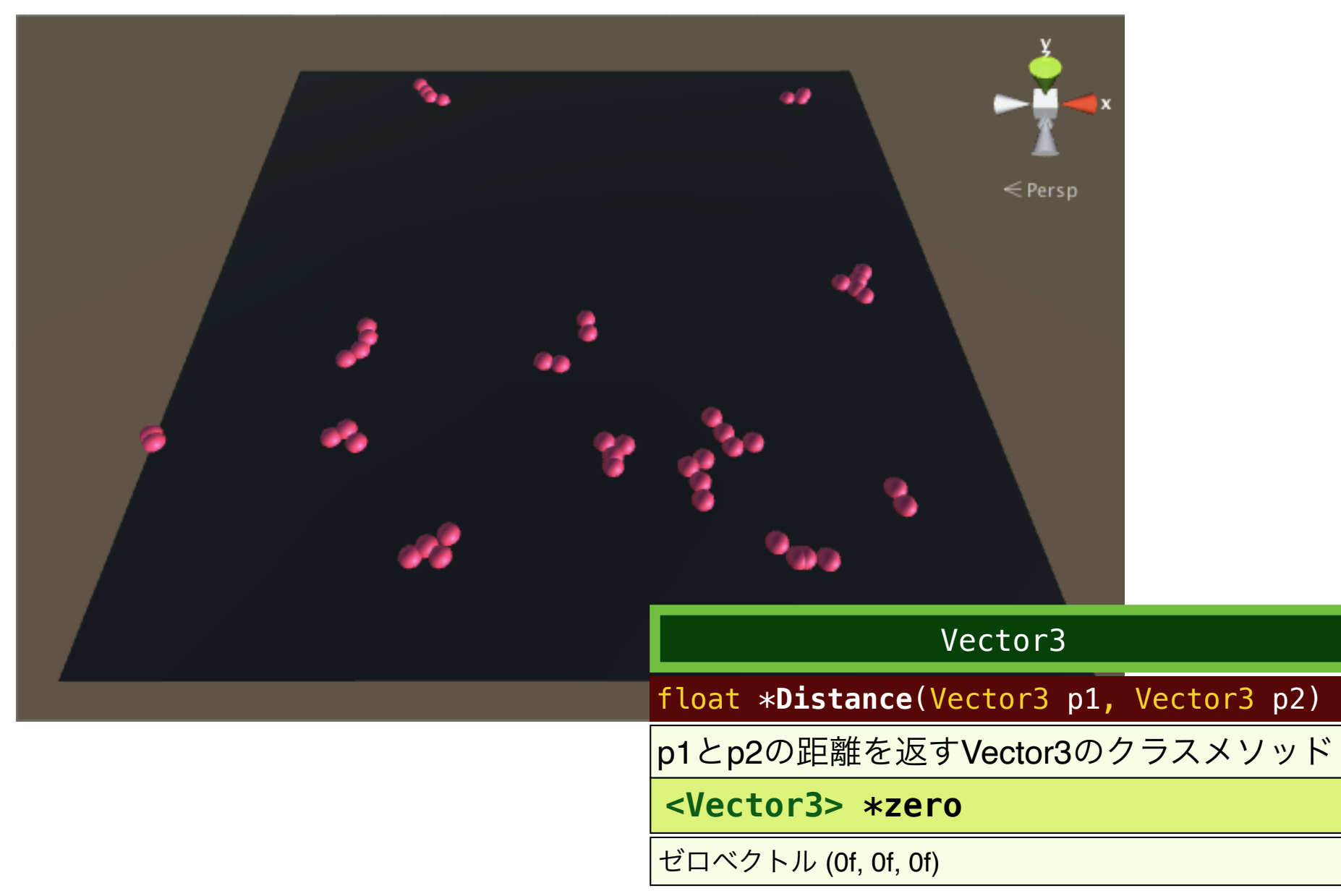

## 例題1(ヒント )

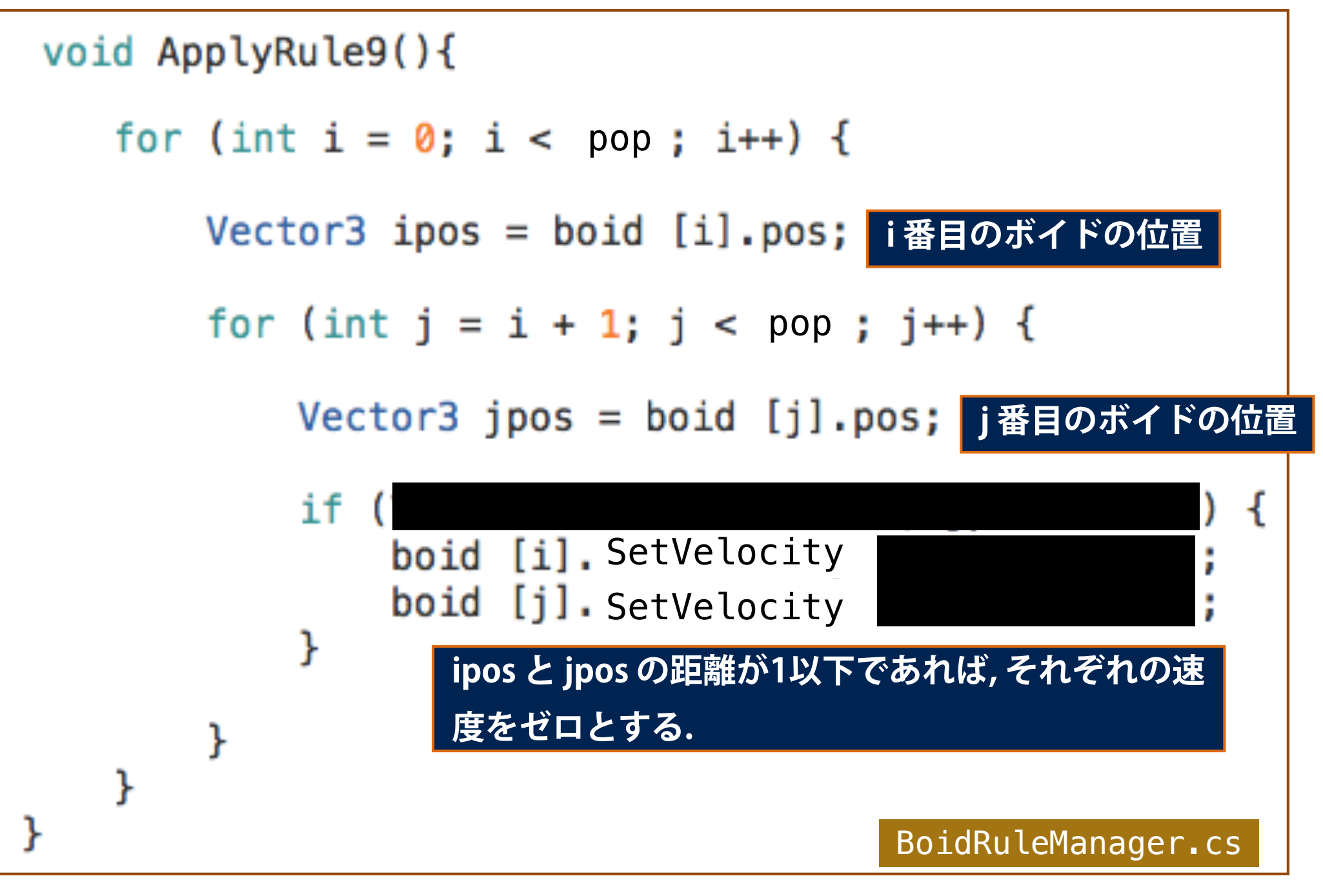

## 例題2

## いずれかのボイドからの距離が「2m」以下となると, 速さ の大きい方の速度に合わせるルール8を追加してください.

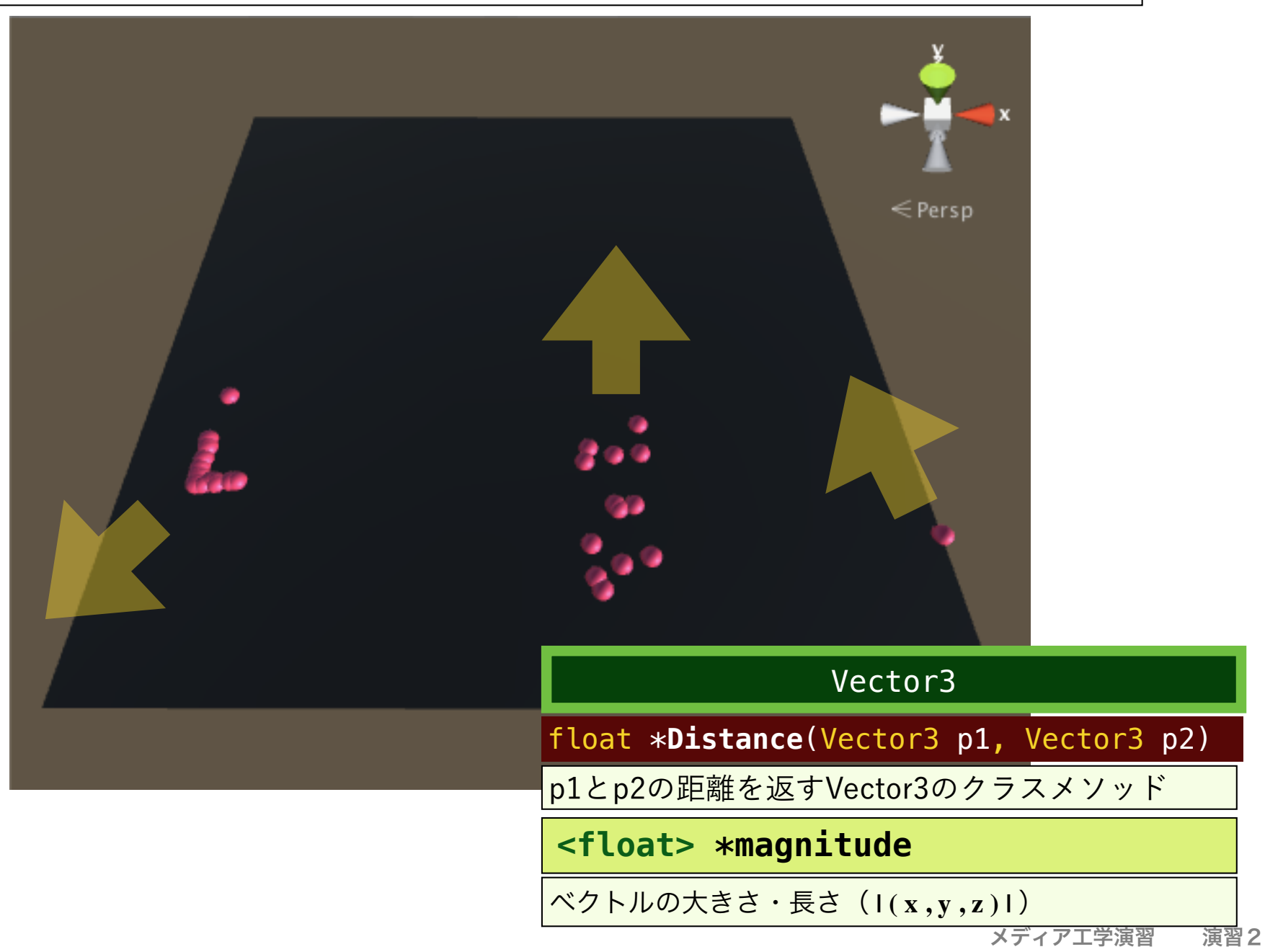

## 例題2 (ヒント)

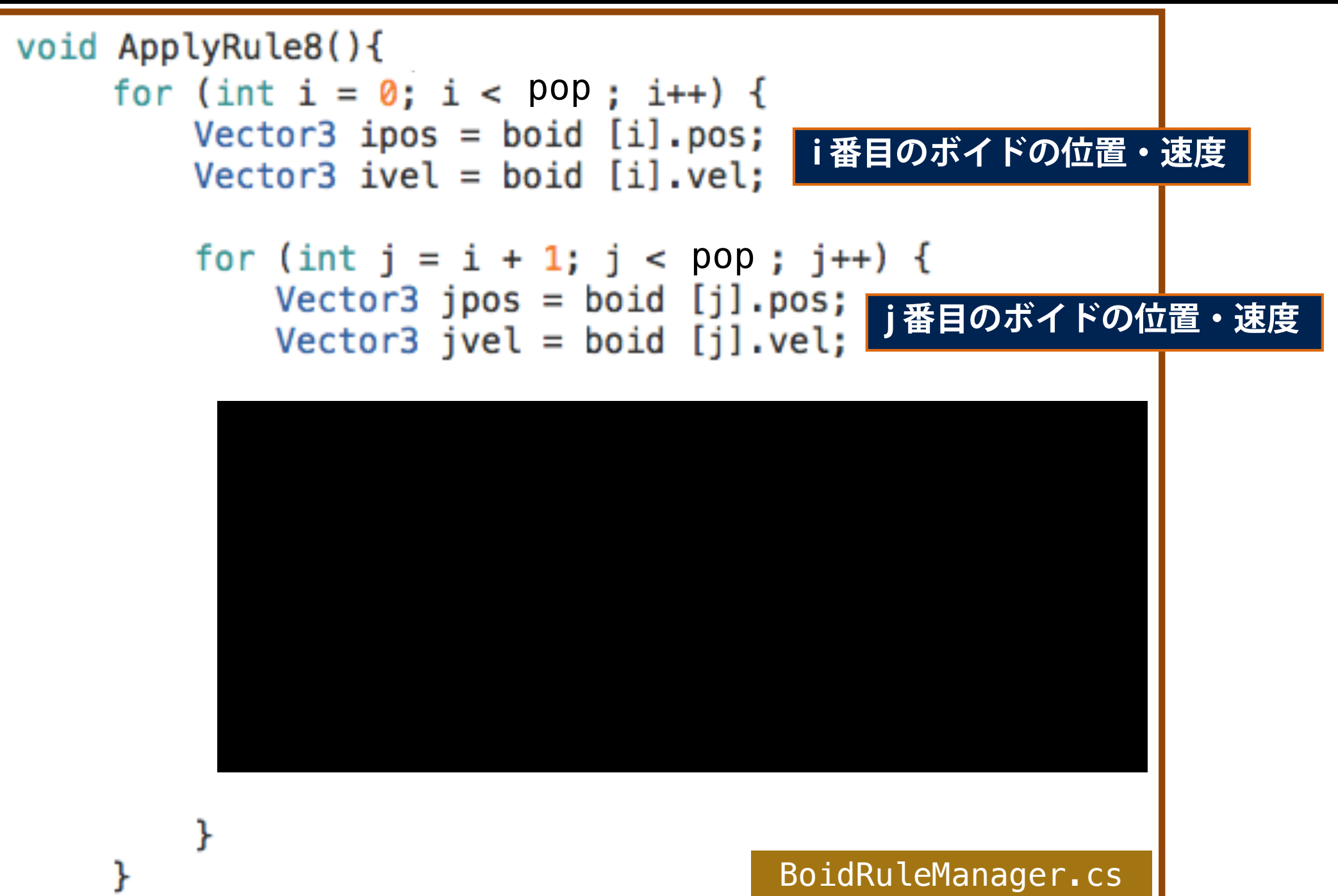